SET - 30 PROGRAMMING MANUAL

**SD-192/SD-192MX** AND SD-232

(10) 10 (10) 10 (10)

TA-S30-2B

Nov. 1, 1984

#### PROGRAMMING

SET-38 is programmed from the Key pad in conjunction with the feature buttons.

General

The **STORE** button is used at the end of each procedure or during a procedure to store the programmed information in the instrument's memory.

Pressing the **STORE** button in response to a particular prompt will leave the programmed information in tact. If nothing was programmed, it will remain blank. It is, therefore, used to skip prompts, which require no response during a change procedure.

The **BACK button** is used to erase the last character entered. Pressing the button several times will erase several entries.

The HANG UP button is used to terminate a procedure that was entered by mistake or requires to be terminated for other reasons. If the HANG UP button is pressed during a programming procedure which is not finished, the program will default to . what was originally programmed (if anything).

The **DISPLAY** button will display information concerning another feature button when that feature button is also pressed after pressing the **DISPLAY** button.

The first item to be programmed on **each** SET-30 will be a mask.

MASK 0 is used for SATURN II or SATURN III.  ${\tt MASK~1}$  is used for SD-192, SD-232, or SD-192MX. MASK 2 is used for SD-80

If after programming the mask is reprogrammed, the programmed data will be lost (it will revert to standard data base).

To display the mask press the DISPLAY button twice. (This will also indicate what type of set after programming.)

Part of the display will be a number as shown'below:

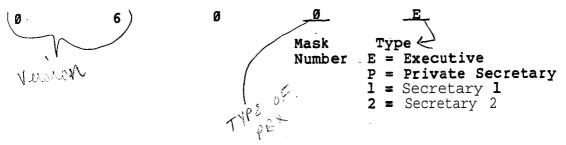

#### PROGRAMMING

Before programming, fill out the database tables shown on the next several pages or the tables in the regular SET-30 documentation.

Separate sets of tables are provided for Multiplexer (MUX) Groups (one or two secretaries and many executives) and Executive/Private Secretary combinations.

For stand-alone executive phones, use the portion of the Executive/Private Secretary table which is applicable.

EXECUTIVE INSTRUMENT

| 2nd PBX<br>Line | <br>LINE |
|-----------------|----------|
| lst PBX<br>Line | <br>LINE |
|                 |          |

| CROSSCONNECTIONS                  | Sı                                        |            |                    | EXECUTIVE INSTRUMENT |          | # # # # # # # # # # # # # # # # # # # |      |
|-----------------------------------|-------------------------------------------|------------|--------------------|----------------------|----------|---------------------------------------|------|
| PBX LINE /OO TO                   | IPBX LINE ZO PAIR 2, PINS 3 & 6   PAIR 3, | PAIR 3,    | PBX LINE 200       | LINE A               | RING     | SEC   DIRECT                          | EXT: |
| PAIR 1, PINS 4 & 5 TO LOCAL POWER | TO LOCAL POWER                            | (Not Used) | PAIR 4, PINS 1 & 8 | LINE                 | ARRANGE- | ್ರಿಳ್ವಿ  FORWARD<br>  TO              | EXT  |
|                                   | _                                         |            |                    | 700                  |          | 7                                     | 1    |
|                                   |                                           |            |                    |                      |          |                                       |      |
|                                   |                                           |            |                    |                      |          |                                       |      |
|                                   | _                                         |            |                    |                      |          |                                       |      |
|                                   |                                           |            |                    | -                    |          |                                       |      |
|                                   |                                           |            | ~                  |                      |          |                                       |      |
|                                   |                                           |            |                    |                      |          |                                       |      |

#### EXECUTIVE (Stand-Alone)

Press STORE, FEATURE +, 0, # buttons in sequence. (Disregard INVALID display between buttons.).

| SELECT MASK (0 - 9)

Enter \_\_\_\_\_and STORE

| SELECT MODEL | | SECT = 1, EXEC = 2 |

Enter 2 and STORE

Press STORE and COM (3rd ivory button in bottom row) in sequence

EXTENSION FOR LINE A:

Enter \_\_\_\_\_and STORE

EXTENSION FOR LINE B:

(Normally not used) Enter STORE

To display the programmed lines , perform the following procedure:

Press DISPLAY and COM (3rd ivory button in bottom row) in sequence

| WHICH LINE ? | A = 1, B = 2

Enter \_\_\_\_\_and STORE

COM = NO LINE Al

Extension number of requested line (XNONE if none is assigned)

# RING ARRANGEMENT AND DIRECT FORWARD DESTINATIONS (STAND-ALONE EXECUTIV

Press STORE and DIRECT FORWARD buttons in sequence

|              | Ring arrangement need not be entered.                                                                                                    |
|--------------|----------------------------------------------------------------------------------------------------|
| RING ARRANGE | Press STORE If no ring arrangement is programmed, it automatically defaults to arrangement 1.                                                                                                    |
| Section /    | Description                                                                                                    |
| 1 4          | Duplicate ringing. Rings both secretary's and executive's phones.                                                                                                    |
| 2            | Delayed duplicate ringing. Rings of executive's phone. After two rings, the call also rings at the secretary's phone.                                                                                                    |
| 3            | Executive answers. Rings only at executive's phone.                                                                                                    |
| 4            | Full call screening. Rings only at secretary's phone.                                                                                                    |
| 5            | Overflow call screening. Rings first call at executive's phone. Subsequent calls will ring at the secretary's phone as long as the executive's phone is busy.                                                                          |
|              | Primary line call screening. Line A designated as primary line, and rings at the secretary's phone. Line B designated as secondary line, and rings at executive's phone when idle. If line B is busy, calls ring at secretary's phone. |
| 7            | Secondary line call screening. Same as 6 but A and B are reversed.                                                                                                    |
| FORWARD LINE | E A Enterand STORE                                                                                                    |
| FORWARD LINE | EnterandSTORE                                                                                                    |

To display Ring Arrangement and Direct Forward Destination perform the following procedures:

Press DISPLAY and DIRECT FORWARD buttons in sequence

| 1 | WHIC | HI | INE | ?   | ı |
|---|------|----|-----|-----|---|
| ĺ | A =  | 1, | B = | : 2 | İ |
|   |      |    |     |     | 1 |

-Enter \_\_\_\_and store

station to which chosen line is forwarded

I V

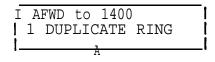

Ring Arrangement used

#### SPEED DIAL

Press STORE and SPEED DIAL buttons in sequence

# WHICH LOCATION 1-0,70-99

Speed Dial Indexes
Index being programmed

# 1 ENTER NUMBER

56 digits maximum (only last 12 will be displayed in bottom row as entered

Enter \_\_\_\_\_but do not press STORE unless you want to skip the next step (just change name, not telephone number).

If the instrument is to merely **outdial** digits, enter the telephone number and STORE (preceded by the PBX trunk group access code for the trunk group to be used, unless the instrument is connected directly to CO trunks).

If additional commands are required (see Table page 11), perform the procedure in the dotted lines between the digits where an additional command is required. Several commands may be programmed in succession.

Press SPEED DIAL button

1 ENTER (ALPHA)

1 A

Press tone pad Key which corresponds to the alpha character desired.

Number programmed so far

Note: Each numbered Key except 0 and 1 has three letters (0 Key has two letters and a dash). In order to select one of the three, another entry is necessary.

USE: P=1, R=2, S=3

Press Key pad number which corresponds to the desired letter shown on left, but do not press STORE button.

Display shows the result of pressing the **7(PRS)** key in the previous step

Continue the procedure until the command sequence is finished.

Press the SPEED DIAL button each time a change from numbers to alpha characters or vice versa is required.

When the entire string of numbers and alpha characters is finished, press the STORE button..

1 ENTER NAME

'Press tone pad Key which corresponds to the first letter or number of name

(Key 1 is used for space). If no name is desired, press STORE.

Note: Each numbered Key except 0 and 1 has three letters (0 Key has two letters and a dash). In order to select one of the three, another entry is necessary.

Press Key pad **number** which corresponds to the desired letter shown on left, but **do not** press STORE button unless name is finished. If a number was selected in the previous step, press Key 4.

Display shows the result of pressing the 2 (ABC) key in the previous step.

| | ANSWER PHRASE? | C

Enter next letter on tone pad

Display shows the result of pressing the 3 key in the previous step to select the third letter of the three choices.

USE: 1=Q, 2=Z, 3=- [

Select desired character

Display shows the result of pressing the  $8 \ (QZ-)$  key in the previous step

Continue the procedure until the name is finished (12 characters including spaces  $\max$ ), then press the STORE button.

To display SPEED DIAL numbers perform the following procedure:

Press DISPLAY and SPEED DIAL buttons in sequence

WHICH LOCATION | 1-6, 70-99

Name

Enter index'to be displayed

Index

Number dialed (trunk group access code and address)

Note: The display will show only the last 12 digits. If more than 12 digits are used, press the BACK button to view the remaining numbers.

To display the first four letters of the names for the first six speed call indexes (1-6), perform the following procedure:

Press SPEED DIAL button

| 1 | 1 | SIEM | 2 | 3 | <u> </u> |
|---|---|------|---|---|----------|
|   | 4 |      | 5 | 6 | - 1      |
| Ĺ |   |      |   |   | İ        |

# This Table Is Used For Programming SPEED DIAL And Access to PBX **FEATURES**SUMMARY OF FEATURE SEQUENCE CODES

The following codes as used in feature + or speed dial sequences

```
On hook (OH not OH)
Ø-9,*,#
          DTMF tones
          Any tone detect
Α
          Busy tone detect
В
          Control tone detect
          Dial tone detect
D
          Insert the extension number of the active line
          Timed Hookflash/Connect
          Get an idle line and connect
GΙ
          Get a line -- now active or idle
\operatorname{GL}
          Get ringing line and connect
GR
G1 or 2
          Get line 1 or 2
          Hang-up
Η
J
          Jam display with blanks
          Allows user entry of digits, and proceeds after total
ΚØ
          digits equal the number of digits in LINE A's extension
                   An underline cursor will be displayed.
          number.
Kl to 9
          Allows user entry of 1 to 9 digits. A underline cursor
          will be displayed.
          Chain a speed dial location *
Ll to 6
L70 to 99
NA
          Terminate if no tone.
          Terminate if no busy tone.
NB
          Terminate if no control tone.
NC
          Terminate if no dial tone.
ND
          Terminate if selected line not idle.
ΝI
          Terminate if selected line not ringing.
NR
          Terminate if selected line not in use
Nu
Р
          Pause
          Stored name remains until hang-up.
S
IJ
          Display an underline cursor after name.
          Wait for call back ringing.
W
Χ
          Ignore automatic dial tone detection.*
          Display -- for clarity.*
          Get line (s) to be forwarded.
GF
          Outdial forwarding destination(s) as programmed.
\mathbf{R}
```

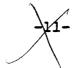

<sup>\*</sup> Normally used in SPEED DIAL storage only, do not use in feature sequence.

# LOUDNESS and TONE of RING

Press Volume or Volume button. Instrument will ring.

To increase loudness, press the VOLUME button.
To decrease loudness, press the VOLUME 'button.
To change the tone, press tone pad buttons 1 through 9 until desired tone is received.

# CLOCK AND DATE

Press STORE and DISPLAY buttons in sequence

| SELECT MODE AM=1, PM=2, HR=3 | Enter and STORE                                             |
|------------------------------|-------------------------------------------------------------|
| ENTER HOUR                   | Enter and STORE (24-hour time if 3 was chosen in last step) |
| ENTER MINUTES                | Enter and STORE                                             |
| ENTER MONTH                  | Enter and STORE (Numeral)                                   |
| ENTER DAY                    | Enter and STORE                                             |
| ENTER YEAR                   | Enter and STORE (2 digits)                                  |

# PROGRAMMABLE FEATURE BUTTONS

Fourteen PBX features may be programed to be accessed by a single button or a combination of two buttons.

| Conference Call             | Conference Button      |
|-----------------------------|------------------------|
| Call Park                   | Call Park Button.      |
| Pick Up                     | Pick Up Button         |
| Direct Forward - Activate   | .Direct Forward Button |
| Direct Forward - Deactivate | Direct Forward Button  |

| Ant nino   | FEATURE          | + | button | + | 1 |   |
|------------|------------------|---|--------|---|---|---|
| Any<br>PBX | nine<br>features | W |        | W | + | 3 |
| FDM        | ICACUICS         | W |        | W | + | 4 |
|            |                  | W |        | W | + | 5 |
|            |                  | W |        | ₩ | + | 6 |
|            |                  | W |        | W | + | 7 |
|            |                  | W |        | W | + | 8 |
|            |                  | Ħ |        | W | + | 9 |

Note: Even the CONF, PARK, and PICKUP buttons listed above may be programmed with a different feature, but the label would have to be changed.

The table two pages ahead is used to program a string of commands for SET-30 to perform.

Example of a command string for Call Forwarding.

| <u>GL</u>     | <u>ND</u>                       | _58                                                       | <u>KO</u>                                                           | <u> </u> | <u>H</u>   |
|---------------|---------------------------------|-----------------------------------------------------------|---------------------------------------------------------------------|----------|------------|
| Get a<br>Line | Terminate<br>if no<br>Dial Tone | PBX Access Code for the call Forwarding Feature (Dial it) | Allow user to -dial digits equal to number in user's station number | Pause    | Hang<br>UP |

In order to save time it is recommended that the table on the next page be used for this purpose. It shows the command string for the most commonly used features.

Copy the command string except for the access code. Use the access code of the particular PBX with which the SET-30 is to be used.

The existing command string can also be displayed first and then copied with the new access code.

FEATURE ACCESS SEQUENCE CODES

| FEATURE OR KEY AND FEATURE NAME. | SEQUENCE CODES MASK 0 SATURN II/III MASK 1 SD192/192MX MASK 2 SD80 |                                   |                                 |  |              |  |  |  |
|----------------------------------|--------------------------------------------------------------------|-----------------------------------|---------------------------------|--|--------------|--|--|--|
| FWN NO ANS                       | GLND, KBPH GLND, KBPH                                              |                                   | GLND, KBPH GLND, KBPH           |  | NOT ASSIGNED |  |  |  |
| FWB BUSY                         | GLNDKØPH                                                           | GLNDKØPH                          | GLNDKØPH                        |  |              |  |  |  |
| I FWC CANCEL                     | GLND,PH                                                            | GLND,PH                           | GLND,PH                         |  |              |  |  |  |
| IND SPEED (THRU SWITCH)          | GLND_US                                                            | NOT ASSIGNED                      | NOT ASSIGNED                    |  |              |  |  |  |
| GRP SPEED (THRU SWITCH)          | GLND_US                                                            | GLND_US                           | NOT ASSIGNED                    |  |              |  |  |  |
| HLD PBX<br>(SWITCH HOLD)         | nuf_us                                                             | NUF_S                             | NUFS                            |  |              |  |  |  |
| TRANSFER-                        | NUFUS                                                              | NUFUS                             | NUFUS                           |  |              |  |  |  |
| CONFERENCE                       | NUFKBS                                                             | NUFKBS                            | NUFKBS                          |  |              |  |  |  |
| CALL PARK                        | NUFKlS                                                             | NUFK1S                            | NUFK1S                          |  |              |  |  |  |
| GROUP PICK UP                    | GLND_S                                                             | GLND_S                            | GLND_S                          |  |              |  |  |  |
| DIRECT FORWARD (ACTIVATE),       | GFNUNDRPOH<br>( O <u>NO</u> T Ø )                                  | GFNUNDRPOH<br>( O <u>NO</u> T Ø ) | GFNUNDRPOH<br>( O <u>NOT</u> Ø) |  |              |  |  |  |
| DIRECT FORWARD (DEACTIVATE)      | GFNUND, POH<br>( O_NOT Ø )                                         | GFNUND, POH<br>( O_NOT Ø )        | GFNUND, POH<br>( O NOT 0)       |  |              |  |  |  |

In order for the end user not to accidentally reprogram the command string, a security Key (code) has to be entered to program the features.

The SET-30 remains in the feature programming mode until timeout or until the HANG UP button is pressed. The security key is:

STORE FEATURE + 0 STATUS

<sup>&#</sup>x27;Disregard INVALID display between buttons.

Enter security key = STORE, FEATURE +, 0, STATUS

Note: The direct forward feature is unique and will be explained separately.

Press STORE and FEATURE button.

If the FEATURE+ button was pressed, a feature number is also selected.

If the CONF, PARK, or PICKUP was pressed, skip the next step.

 Enter \_\_\_\_\_ (Do not press STORE)

Feature number (if used)

1 ENTER NUMBER

Request a string of commands (See table on preceding page). If the string of commands starts with numbers, enter the numbers.

If the string of commands starts with alpha characters, press the SPEED DIAL button and the next display shown will appear.

Press the SPEED DIAL button each time the command string changes from numbers to alpha characters or visa versa.

1 ENTER (ALPHA)

Press tone pad key which corresponds to the alpha character desired.

Note: Each number key except 0 and 1 has three letters (0 key has two letters and a dash). In order to select one of the three, another entry is necessary.

USE: G=1, H=2, I=3

Press key pad number which corresponds to the desired letter shown on left, but do not press STORE button.

Display above shows the result of pressing the 4 (GHI) key in the previous step.

1 ENTER (ALPHA)

Press key pad number which corresponds to the next alpha character desired. (If the next **character** is a number, press the SPEED DIAL button first, then enter the number.

Display above shows the result of pressing the 1 key in the previous step.

USE: J-1, K=2, L=3

Press key pad number which corresponds to the desired letter shown on left, but do not press STORE button.

Display above shows the result of pressing the **5** (JKL) key in the previous step.

| 1 ENTER (ALPHA)
I GL

Display above shows the result of pressing the 3 key in the previous step.

Note: The command up to this point is "Get a Line, now active of idle".

Continue the procedure until the command sequence is finished, then press the STORE button.

ENTER NAME

Press tone pad key which corresponds to the first letter of number of the name (key 1 is pressed twice for space)

Note: Each numbered key except **0** and 1 has three letters (0 key has two letters and a dash). In order to select one of the three, another entry is necessary.

If the number 1 was selected to be used a number or a space, the display will be different.

USE: 1=A, 2=B, 3=C

Display shows the result of pressing the 2 (ABC) key in the previous step

Press key pad <u>number</u> which corresponds to the desired letter shown on left, but <u>do not press STORE</u> button unless name is finished.

If a number was selected in the previous step, press key 4.

| | ENTER NAME | **C** 

Display shows the result of pressing the 3 key in the previous step to select the third letter of the three choices.

USE: 1=Q, 2=Z, 3=-

Select desired character

Enter next letter on tone pad

Display shows the result of pressing the 8 (QZ-) key in the previous step

Continue the procedure until the same is finished (12 characters including spaces and dashes maximum), then press the STORE button.

For the DIRECT FORWARD feature, two command strings have to be programmed, one to activate the **feature** and one to deactivate the feature, although the same button is used.

After entering the feature programming security key (code), perform the following steps:

# Direct Forward Activate

Press STORE, FEATURE +, and \* buttons in sequence.

\* ENTER NUMBER

Using the same procedure described on previous **pages**, enter the command string and press STORE.

\* ENTER NAME

Using the same procedure **described on** previous pages, enter the feature name and press STORE.

To display the feature, press the DISPLAY, FEATURE +, and \* buttons in sequence.

# Direct Forward Deactivate

Press STORE, FEATURE +, and buttons in sequence.

# ENTER NUMBER

Using the same procedure described above, enter the command string and press STORE.

# ENTER NAME

Using the same procedure described above, enter the feature name and press STORE. .

To display the feature, press the DISPLAY, FEATURE +, and # buttons in sequence.

Note: When the FEATURE + button is pressed, the first three letters of the feature name are displayed for features 1 through 6. In order for the user to recognize the feature, the first three letters should clearly show the entire feature. 'When using the feature, the entire name is displayed.

Examples of Feature names:

FWN - NO ANSWER

FWB - BUSY

Fwc - CANCEL

UN1 - ZONE ONE

To display the feature, perform the following procedure:

Press **DISPLAY** and feature button

If the FEATURE + button was pressed, a feature number is also selected. If one of the other buttons was pressed, skip the next step.

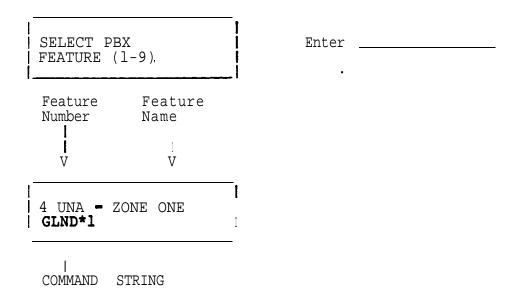

# SET-30 PROGRAMMING

This exercise contains four different SET-30 configurations.

Complete the database tables in the back of this booklet for each of the configurations.

The database tables also contain some wiring information for easy identification of each station.

After completion of the database tables , program each of the configurations.

# RINGING ARRANGEMENT

| Selection | Description                                                                                                    |
|-----------|----------------------------------------------------------------------------------------------------|
| 1         | Duplicate ringing. Rings both secretary's and executive's phones.                                                                                                    |
| 2         | Delayed duplicate ringing. Rings at executive's phone. After two rings, the call also rings at the secretary's phone.                                                                                                    |
| 3         | Executive answers. Rings only at executive's phone.                                                                                                    |
| 4         | Full call screening. Rings only at secretary's phone.                                                                                                    |
| 5         | Overflow call screening. Rings first call at executive's phone. Subsequent calls will ring at the secretary's phone as long as the executive's phone is busy.                                                                         |
| 6         | Primary line call screening. Line A designate as primary line, and rings at the secretary's phone. Line B designated as secondary line, and rings at executive's phone when idle. If line B is busy, calls ring at secretary's phone. |
| 7         | Secondary line call screening. Same as 6, but A and B are reversed.                                                                                                    |

# EXECUTIVE SECRETARY COMBINATION (THE SAME TWO PBX LINES ON BOTH INSTRUMENTS)

# Exercise #1

The following Executive/Private Secretary combination will be used.

Extension 1300 will appear on Line A of both instruments. Answer Phrase is Siemens. Extension will ring at Secretary. Direct Forward Destination is Ext. 200.

Extension 1301 will appear on Line B of both instruments. Answer Phrase is JANE DOE. Extension will ring at Secretary. Direct Forward Destination is Ext. 211.

The executive's ring arrangement is full screening of calls.

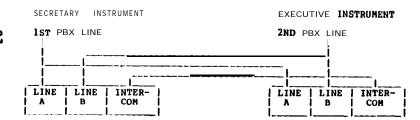

| CROSSCONNECTIONS                                   |                                     |                    | PROGR     | AMMING         |                  | ····              |                                      |                     |                        |            |
|----------------------------------------------------|-------------------------------------|--------------------|-----------|----------------|------------------|-------------------|--------------------------------------|---------------------|------------------------|------------|
| PBX LINE /// PAIR 2, PINS 3 & 6 OP EACH INSTRUMENT | PAIR 3, PINS 2 6 7                  | PBX LINE ZZZ       | SECRETARY | INSTR          | UMENT            |                   |                                      |                     |                        | <br> <br>  |
| PAIR 1, PINS 4 6 5 TO LOCAL POWER OF SECRETARY SET | PAIR 3, PINS_2_4, lof executive set | PAIR 4, PINS 1 & 8 | EXT 1     | 1/1            | ANSWER<br>PHRASE | DIR TNY<br>JO BLO | I RING HERE 1 1 YES 2 = NO 3 = DELAY | <u> </u>            | DIRECT                 | EXT: ./1.4 |
| PAIRS 2 ON BOTH INSTRUMENTS IS SUFFICIENT.         | :<br>!                              |                    | LINE B    | 222<br>E INSTR | UMENT            |                   |                                      |                     | FORWARD<br>TO          | EXT: 4/9   |
|                                                    |                                     |                    | LINE A    | 111<br>277     | · ·              |                   | RING<br>ARRANGE-<br>MENT             | <br> <br> <br> <br> | DIRECT<br>FORWAR<br>TO | i EXT: HA  |

• IF CONNECTED AS SHOWN, THE SAME LINES WILL APPEAR ON THE SAME LINE BUTTONS ON BOTH INSTRUMENTS.

PAIRS 1 64 MAY BE REVERSED to HAVE DIFFERENT LINES ON THE FIRST LINE BUTTON OF EACH OF THE TWO INSTRUMENTS AND (IF USED) AGAIN ON THE SECOND LINE BUTTON OF EACH OF THE TWO INSTRUMENTS.

-17

# EXECUTIVE SECRETARY COMBINATION

(ONE PBX LINE ON BOTH INSTRUMENTS, ANOTHER PBX LINE ON EXECUTIVE INSTRUMENT ONLY)

# Exercise #2

The following Executive/Private Secretary combination will be used.

Extension 1300 will appear on Line A of both instruments.

Answer Phrase is Siemens.

Extension will ring at Secretary.

Direct Forward Destination is Ext. 200.

Extension 1301 will appear on Line B of the executive's instrument only. (Direct Forward Destination is Ext. 211.

The executive's ring arrangement is duplicate ringing.

| SECRETARY INSTRUHENT   | EXECUTIVE INSTRUMENT               |
|------------------------|------------------------------------|
| 1ST PBX LINE           | 2ND PBX LINE                       |
| I LINE   LINE   INTER- | LINE   LINE   INTER-   A   B   COM |

| CROSSCONNECTIONS                                                | an analogue proprietor de la                   |                     |                             | PR                                 | OGRAMMING  |               | · · · · · · · · · · · · · · · · · · ·  |                                    |           |                         |                                      |
|-----------------------------------------------------------------|------------------------------------------------|---------------------|-----------------------------|------------------------------------|------------|---------------|----------------------------------------|------------------------------------|-----------|-------------------------|--------------------------------------|
| PBX LI <u>NE</u>                                                | PAIR 2, PINS 3 L 6<br>  OF EACH INSTRUMENT   O | PAIR 3, PINS 2      | 2 L 71PBX LINE              | I SECRI                            | ETARY INST | RUMENT        | :::::::::::::::::::::::::::::::::::::: |                                    |           |                         | <br>:::::::::::::::::::::::::::::::: |
| PAIR 1, PINS 4 L5 OF SECRETARY SET AND ALSO TO PAIR I, PINS 4 L | TO LOCAL POWER                                 | TO<br>PAIR A PINS 2 | PAIR 4, PINS 7 OF SECRETARY | SET I EXT 1<br>0  <br>  8   EXT -2 | I T I<br>- | ANSWER PHRASE | I<br>                                  | RING HERE 1 = YES 2 = NO 3 = DELAY | 1         | <br>DIRECT  <br>FORWARI |                                      |
|                                                                 | SUFFICIENT.                                    | ·····               |                             | EXECU                              | TIVE INST  | RUMENT        |                                        |                                    | _         |                         |                                      |
|                                                                 |                                                |                     |                             | LINE                               | A          | <br> <br>     |                                        | <br>  RING<br>  ARRANGE-           | : :       | DIRECT  <br>FORWARD     | EXT: NA                              |
|                                                                 |                                                |                     |                             | LINE                               | В          | <u> </u>      |                                        | MENT                               | <u>  </u> | TO I                    | EXT:                                 |

<sup>\*</sup> IF CONNECTED AS SHOWN, THE SAME LINES WILL APPEAR ON THE SAME LINE BUTTONS ON BOTH INSTRUMENTS.

22-

PAIRS 1 L 4 MAY BE REVERSED TO HAVE DIFFERENT LINES ON THE FIRST LINE BUTTON OF EACH OF THE TWO INSTRUMENTS AND (IF USED) AGAIN ON THE SECOND LINE BUTTON OF EACH OF THE TWO INSTRUMENTS.

# EXECUTIVE SECRETARY COMBINATION (ONE PBX LINE ON ROTH INSTRUMENTS, SECOND PBX LINE TO SECRETARY ONLY,

# THIRD PBX LINE TO EXECUTIVE ONLY

# Exercise #3

The following Executive/Private Secretary combination will be used.

Extension 1300 will appear on Line A of both instruments.

Answer Phrase is Siemens.

Extension Will ring at Secretary. Direct Forward Destination is Ext. 200.

Extension 1301 will appear on Line B of the Secretary's instrument only. Direct Forward Destination is Ext. 211.

Extension 1302 will appear on Line B of the executive's instrument only. Direct Forward Destination is Ext 1220.

The executive's ring arrangement is delayed duplicate ringing.

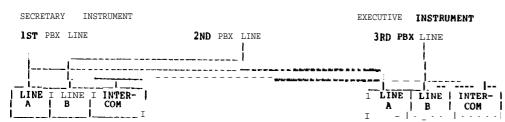

| CROSSCONNECTIONS  PBX L I N E   PAIR 2, PINS 3 & 61PAIR 3, PINS 2 & 71PBX LINE                    | PROGRAMMING | erren ar a la la la la la la la la la la la la l          |                         |         |
|---------------------------------------------------------------------------------------------------|-------------|-----------------------------------------------------------|-------------------------|---------|
| TO OF EACH INSTRUMENT OF SECRETARY SET TO PAIR 1, PINS 4 & 5 TO LOCAL POWER TO PAIR 4, PINS 1 & 8 | DUM 4       | RING HERE  <br>I l= YES  <br>  2= NO  <br>  3= DELAY   NA | DIRECT<br>FORWARD<br>TO | EXT:    |
|                                                                                                   | LINE B      | RING ARRANGE-                                             | DIRECT FORWARD          | EXT: NA |

| SECRETARY |
|-----------|
|-----------|

| <pre>Press STORE, FEATURE +, 0, # butt display between buttons.)</pre> | ons in sequence. (Disregard INVALID                                                                                                    |
|------------------------------------------------------------------------|----------------------------------------------------------------------------------------------------|
| SELECT MASK ( 0-9)                                                     | Enter and STORE                                                                                                    |
| SELECT MODEL SECT-1, EXEC-2                                            | Enter 1 and STORE                                                                                                    |
| SECRETARY 1, 2 OR I PRIVATE=3                                          | Enter 3 and STORE                                                                                                    |
| Press STORE and <b>COM</b> (3rd ivory b                                | utton in bottom row) in sequence                                                                                                    |
| WIRED FOR INTERCOM? YES=1, NO=2                                        | Enter and STORE                                                                                                    |
| EXTENSION FOR LINE X1:                                                 | Enter and STORE (Executive's first extension number)                                                                                                    |
| EXTENSION FOR   LINE X2:                                               | Enter and STORE (Executive's second extension number) Note : Enter # and STORE if only one extension is used or if the executive's second extension is private. |
| EXTENSION FOR LINE A:                                                  | Enter and STORE (Secretary's first extension number)                                                                                                    |
| EXTENSION FOR LINE B:                                                  | Enter and STORE (Secretary's secondary extension number                                                                                                    |

# PRIVATE SECRETARY (continued)

To display the programmed lines, perform the following procedure:

Press DISPLAY and COM (3rd ivory **button** in bottom row) in sequence

I WHICH LINE ? and STORE

INTERCOM wired YES or NO Line requested (A or B)

V V

COM = YES LINE A

I X1400

Extension number of requested line (XNONE if none is assigned)

# HEADSET IN PLACE OF HANDSET

Press STORE and HANGUP buttons in sequence

# PRIVATE SECRETARY (continued)

ANSWER PHRASE (Programmed at Secretary Stations only)

Press the STORE and STATUS buttons in sequence

EXECUTIVE'S LINE NUMBER (1st display shows highest)

2 BACK, UP, DN? I x01

Last two digits of EXECUTIVE'S LINE NUMBER

I ANSWER PHRASE?

If the extension does not ring here, enter BACK, and next extension will be displayed.

If the extension rings here, press the VOLUME button.

Note: Pressing the VOLUME button removes the extension from this secretary station

Press tone pad key which corresponds to the first letter or number of the answer phrase (key 1 is pressed twice for space).

Note: Each numbered key except 0 and 1 has three letters (0 key has two letters and a dash). In order to select one of the three, another entry is necessary. If the number 1 was selected to be used as a number or a space, the display will be different.

USE: 1=A, 2=B, 3-C

Display shows the result of pressing the 2 (ABC) key in the previous step

| ANSWER PHRASE? | C

Display shows the result of pressing the 3 key in the previous step to select the third letter of the three choices.

Press key pad **number** which corresponds to the desired letter shown on left, but do not press STORE button unless phrase is finished.

If a number was selected in the **pre-**vious step, press key 4.

Enter next letter on tone pad

USE: 1=Q, 2=Z, 3=-

Select desired character

# PRIVATE SECRETARY u e d )

Display shows the result of pressing the 8 (QZ-) key in the previous step.

| | RING HERE? | YES-1, **NO=2,** DELAY=3

Enter and STORE

Note: Delayed is used if the call goes to a conventional instrument (2500) first and rings the secretary if not answered within a given time,.

| 1 BACK, UP, DN? | x00

Next lower executive extension is displayed. Repeat the procedure above for this extension.

# DIRECTED FORWARD

Press STORE and DIRECT FORWARD buttons in sequence

| <br>  FORWARD LINE A<br>  TO                                       | <br>                           | Enter        | _ and | STORE |
|--------------------------------------------------------------------|--------------------------------|--------------|-------|-------|
| <br>  FORWARD LINE B<br>  TO                                       | <br> <br> <br> -               | Enter        | _ and | STORE |
| To display DIRECT FORWARD, perf<br>Press DISPLAY and DIRECT FORWAR |                                |              | lure: |       |
| WHICH LINE? A=1, B=2                                               | <br> <br> <br> -               | Enter        | _ and | STORE |
| Line being displayed V                                             |                                |              |       |       |
| AFWD TO 1400                                                       | <br> <br> -<br> <br>  sen line | is forwarded |       |       |

# **EXECUTIVE (with SECRETARY)**

Press STORE, FEATURE+, 0, # buttons in sequence. (Disregard INVALID display between buttons.)

SELECT MASK (0-9)

SELECT MODEL
SECT-1, EXEC=2

Enter' \_\_\_\_ and STORE

Press STORE and COM (3rd ivory button in bottom row) in sequence

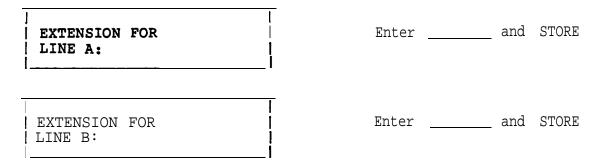

Note: If an extension is a private line, enter # for extension number.

To display the programmed lines , perform the following procedure:

Press DISPLAY and COM (3rd ivory button in bottom row) in sequence

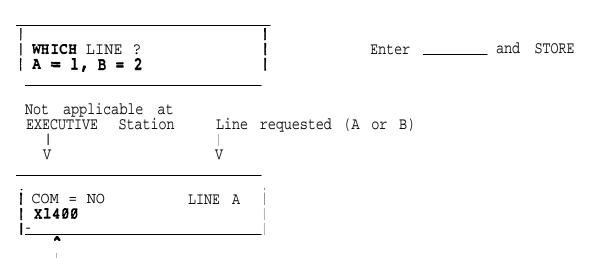

Extension number of requested line (XNONE if none is assigned)

# **EXECUTIVE** (with **SECRETARY)** (continued)

# RING ARRANGEMENT AND DIRECT FORWARD DESTINATIONS

Unplug the line cord of the Secretary set associated with this station and plug it back in.

Press STORE and DIRECT FORWARD buttons in sequence

# | RING ARRANGEMENT | (1-7)?

Select number from table below, enter number and STORE.

If just STORE is pressed, it defaults to arrangement 1.

# Selection Description

- Duplicate ringing. Rings both secretary's and executive's phones.
- Delayed duplicate ringing. Rings at executive's phone.

  After two rings, the call also rings at the secretary's phone.
- 3 Executive answers. Rings only at executive's phone.
- 4 Full call screening. Rings only at secretary's phone.
- 5 Overflow call screening. Rings first call at executive's phone. Subsequent calls will ring at the secretary's phone as long as the executive's phone is busy.
- Primary line call screening. Line A designate as primary line, and rings at the secretary's phone. Line B designated as secondary line, and rings at executive's phone when idle. If line B is busy, calls ring at secretary's phone.
- 7 Secondary line call screening. Same as **6**, but A and B are reversed.

|                | Enter and STORE                                                             |
|----------------|-----------------------------------------------------------------------------|
| TO             | (Used only for private EXECUTIVE lines which are not answered by secretary. |
| *              | For lines answered by secretary, enter STORE only. )                        |
| FORWARD LINE B | Enter and STORE                                                             |

To display Ring Arrangement and Direct Forward Destination perform the following procedures:

. Press DISPLAY and DIRECT FORWARD buttons in sequence

# **EXECUTIVE** (with SECRETARY) (continued)

| _ | <del>-</del>                 |                                  | <u> </u> |       |         |
|---|------------------------------|----------------------------------|----------|-------|---------|
|   | WHICH LINE<br>A-1, B-2       | ?                                |          | Enter | <br>and |
|   |                              | Station to which I line is for V |          |       |         |
|   | i AEWD TO 140<br>1 DUPLICATE |                                  |          |       |         |

STORE

Ring Arrangement used

# EXERCISE #4

The following PBX stations will be used in a Multiplexer 2 configuration (two secretaries and several executives).

Station extension numbers 1320 through 1326 (already programmed in the PBX data base as tone phones).

The station numbers will be distributed as shown below:

```
Ext 1320 to Secretary 1
Ext 1321 to Secretary 2
Ext 1322 to Executive 1, Line A
Ext 1323 to Executive 1, Line B
Ext 1324 to Executive 2, Line A
Ext 1325 to Executive 2, Line B
Ext 1326 to single-line (2500 type) phone
```

The Answer Phrases and secretary destinations (ring) will be as shown below:

| EXTENSION | ANSWER PHRASE | RING AT SECRETARY #                    |
|-----------|---------------|----------------------------------------|
|           | SIEMENS       | —————————————————————————————————————— |
| 1322      |               | <u>1</u>                               |
| 1324      | JANE          | 2                                      |
|           | JOHN          |                                        |

The Direct Forward destinations will be as shown below:

# **EXTENSION**

# DIRECT FORWARD DESTINATION

1320 ALL LINES TO 1220 1321 1322 1323 1324 1325 1326

All stations will use handsets.

Ring Arrangement for the Executive Stations will be "Full Call Screening".

The following Speed Dial numbers will be programmed:

#### DESTINATION INDEX Telephone Network Address: Ø

994-7541 Using trunk group 8, access code 81

1 Internal extension number 1220

The following features will be programed:

Direct Forward Activate, access code 48 Direct Forward Deactivate, access code 46
Call Forward No Answer, Key pad button 1, access code 42
Feature name: FWN NO ANS

Call Forward - Busy, Key pad button 2, access code 41

Feature name: FWB BUSY

Call Forward - Cancel, Key pad button 3, access code 46

Feature name: FWC CANCEL

Call Park, PARK button, access code 72

Feature name: CALL PARK

٠.

# MUX GROUP NUMBER

# PBX CONNECTIONS TO MULTIPLEXER

| PBX | <br>  Mux Card No. | PAIR NO. |
|-----|--------------------|----------|
|     | 1                  | 1        |
|     | 1                  | 2        |
|     | 1                  | 3        |
| ,   | 1                  | 4        |
|     | 1                  | 1 5      |
|     | 1                  | б        |
|     | 1                  | 7        |
|     | 1                  | 8        |
|     | <u> </u>           | 1        |
|     | 2                  | 2        |
|     | 2                  | 3        |
|     | 2                  | 4        |
|     | 2                  | 5        |
|     | 2                  | 6        |
|     | 2                  | 7        |
|     | 1 2                | 1 8      |

| PBX | MUX CARD NO.    | PAIR NO.        |
|-----|-----------------|-----------------|
|     | 3 3             | <b>1</b>        |
|     | <u> </u>        | 3               |
|     | 3               | <u>i</u><br>  4 |
|     | <u> </u><br>  3 | 5               |
|     | 3               | 6               |
|     | 3               | 7.,             |
|     | ]<br>]          | 8               |
|     | 4<br>I          | 1               |
|     | 1 4<br>1        | 2               |
|     | 4 ,             | 3               |
|     | 4               | 4               |
|     | 4               | 5               |
|     | 4               | 6               |
|     | 4               | <u> </u>        |
|     | 4               | 8               |

MUX GROUP NUMBER

SECRETARY 1

| MULTIPLEKER FORT CONNECTIONS                                               | MASK<br>NO. | INTERCOM<br>YES/NO | EXTENSION NUMBERS | ANSWER | RING HERE YES/NO | FORWARD | HEADSET<br>OR<br>HANDSET |
|----------------------------------------------------------------------------|-------------|--------------------|-------------------|--------|------------------|---------|--------------------------|
| Pair 1 (pins 4 & 5) lof SET-30 to pair 9 lof any MUX card in the lgroup.   |             |                    |                   |        |                  |         |                          |
| Pair 2 (pins 3 & 6) lof SET-30 to MIX ———————————————————————————————————— |             |                    |                   |        |                  |         |                          |
| Pair 3 (pins 2 & 7) of SET-30 to pair 11 of any MUX card in the group.     |             |                    |                   |        |                  |         |                          |
| Pair 4 (pins 1 & 8)  lof SET-30 are not  connected.                        |             | <b></b>            |                   |        |                  |         |                          |

# SECRETARY 1

| MULTIPLEXER PORT CONNECTIONS                | Mask<br>No.  | INTERCOM<br>YES/NO                     | EXTENSION NUMBERS | ANSWER PHRASE | RING HERE | FORWARD  | HEADSET           |
|---------------------------------------------|--------------|----------------------------------------|-------------------|---------------|-----------|----------|-------------------|
| FORT CONNECTIONS                            | NO.          | 1ES/NU                                 | MUMDERS           | PHRASE        | YES/NO    | OT       | OR I<br>HANDSET I |
|                                             |              |                                        |                   | 1             |           |          |                   |
| Pair 1 (pins 4 & 5)<br>of SET-30 to pair 9  |              |                                        | ·                 |               |           |          |                   |
| of any MUX card in the                      | <u> </u><br> |                                        |                   | 1             |           |          |                   |
|                                             |              |                                        |                   |               |           |          |                   |
|                                             |              |                                        |                   |               |           |          |                   |
| Pair 2 (pins 3 & 6) of SET-30 to            |              |                                        |                   |               |           |          |                   |
| MUX Card                                    |              |                                        |                   |               |           | ,        |                   |
| Pair                                        |              |                                        |                   |               |           | <u>'</u> |                   |
| Pair 3 (pins 2 & 7) of SET-30 to pair 11 of |              |                                        |                   |               |           |          |                   |
| lany MUX card in the                        |              |                                        |                   |               |           |          |                   |
|                                             |              |                                        |                   |               | ,         |          |                   |
|                                             |              |                                        |                   |               |           |          |                   |
| Pair 4 (pins 1 & 8)<br>of SET-30 are not    |              |                                        |                   |               |           |          |                   |
| connected.                                  |              |                                        |                   |               |           |          |                   |
| !                                           |              |                                        |                   |               |           |          |                   |
|                                             |              | ************************************** |                   | <u></u>       |           |          |                   |

# SECRETARY 2

| MULTIPLEXER PORT CONNECTIONS                                            | MASK<br>NO. | INTERCOM<br>YES/NO | EXTENSION NUMBERS | ANSWER<br>PHRASE | RING HERE<br>YES/NO | FORWARD<br>TO | HEADSET<br>OR<br>HANDSET |
|-------------------------------------------------------------------------|-------------|--------------------|-------------------|------------------|---------------------|---------------|--------------------------|
| Pair 1 (pins 4 & 5) of SET-30 to pair 10 of any MUX card in the group.  |             |                    |                   |                  |                     |               |                          |
|                                                                         |             |                    |                   |                  |                     |               |                          |
| Pair 3 (pins 2 & 7) of SET-30 to pair 11 of lany MUX card in the group. |             |                    |                   |                  |                     |               |                          |
| Pair 4 (pins 1 & 8) of SET-30 are not connected.                        |             |                    |                   |                  |                     |               |                          |

## SECRETARY 2

| MULTIPLEXER I PORT CONNECTIONS                                                              | MASK<br>NO. | INTERCOM<br>YES/NO | EXTENSION<br>NUMBERS | ANSWER<br>PHRASE | RING HERE YES/NO | FORWARD<br>TO | HEADSET<br>OR<br>HANDSET |
|---------------------------------------------------------------------------------------------|-------------|--------------------|----------------------|------------------|------------------|---------------|--------------------------|
| <br> Pair 1 (pins 4 & 5)<br> of SET-30 to pair 10  <br> of any MUX card in the  <br> group. |             |                    |                      | <u> </u>         |                  |               |                          |
| Pair 2 (pins 3 & 6) of SET-30 to MUX Card                                                   |             |                    |                      |                  |                  |               |                          |
| Pair<br> <br> Pair 3 (pins 2 & 7) of<br> SET-30 to pair 11 of<br> any MUX card in the       | <i>:</i>    | i                  |                      | <br>             |                  | <br>          |                          |
| group.<br>  .<br>                                                                           |             |                    |                      |                  |                  |               |                          |
| Pair 4 (pins 1 & 8) of SET-30 are not connected.                                            |             |                    |                      | <br>             |                  |               |                          |

-38 8. MUX GROUP NUMBER \_\_\_\_\_EXECUTIVE STATIONS

| EXTENSION<br>NUMBERS          | MULTIPLEXER CONNECTIONS                                                                                                    |
|-------------------------------|----------------------------------------------------------------------------------------------------|
| If single-line enter number & | PAIR1   PAIR2   PAIR3   PAIR4   I If Single-line I RING   FORWARD TO   PINS 4 & 5   PINS 3 & 6   PINS 2 & 7   PINS 1 & 8   Phone Use This   ARRANGE-   (Private Lines |
| skip next block<br>LINE A     | Of SET-30                                                                                                    |
| LINE B                        | PAIR PAIR PAIR PAIR PAIR PAIR PAIR PAIR                                                                                                    |
| LINE À                        | CARD   CARD   CARD   CARD                                                                                                    |
| LINE B                        | I PAIR   PAIR   PAIR                                                                                                    |
| /LINE A                       |                                                                                                    |
| LINE B                        | I PAIR PAIR PAIR PAIR                                                                                                    |
| LINE A                        |                                                                                                    |
| LINE B                        | PAIR PAIR PAIR PAIR                                                                                                    |
| LINE A                        | CARD   CARD   1                                                                                                    |
| LINE B                        | PAIR PAIR PAIR PAIR                                                                                                    |
| LINE A                        | CARD   CARD                                                                                                    |
| LINE B                        | PAIR PAIR PAIR PAIR                                                                                                    |
| LINE A                        | CARD                                                                                                    |
| LINE B                        | PAIR I PAIR PAIR PAIR                                                                                                    |
| LINE A                        |                                                                                                    |
| LINE B                        | PAIR PAIR PAIR                                                                                                    |
| LINE A                        | ; <b>CARD</b>                                                                                                    |
| LINE B                        | _I                                                                                                    |

# SECRETARY 1 (First SECRETARY of two or only SECRETARY with several EXECUTIVE

Note: Secretary 1 has T & R connected to pair 9 of the multiplexer.

Press STORE, FEATURE +, 0, \$ buttons in sequence. (Disregard INVALID display between buttons.)

SELECT MASK (0-9)

Enter \_\_\_\_\_and STORE

SELECT MODEL
SECT = 1, EXEC =2

Enter 1 and STORE

SECRETARY 1,2 or PRIVATE = 3

Enter 1 and STORE

Press STORE and COM (5th ivory button in bottom row) in sequence

WIRED FOR INTERCOM? YES = 1, NO = 2 Enter \_\_\_\_\_and STORE

If answer is yes (1) secretary has 4 line buttons and 1 intercom button. If answer is no (2) secretary has 5 line buttons and no intercom button.

AUTO ANSWER COM? YES = 1, NO =2 Enter \_\_\_\_\_and STORE

EXTENSION FOR'
LINE 1:

Enter \_\_\_\_\_and STORE

EXTENSION FOR LINE 2:

EXTENSION FOR LINE 32:

Enter \_\_\_\_\_and STORE

Enter \_\_\_\_\_and STORE

### **SECRETARY 1** (continued)

If fewer than 32 lines are programmed, press HANG UP button after last line has been programmed and stored.

To display and programmed lines , perform the following procedure:

Press DISPLAY and COM (5th ivory button in bottom row) in sequence

WHICH LINE ?
(01 to 32)

Intercom wired
Yes or No Line requested

COM=YES LINE 8

X1400

Extension number of requested line (XNONE if none is assigned)

#### HEADSET IN PLACE OF HANDSET

Press STORE and HANGUP buttons in sequence

SELECT HANDSET = 1 Enter and STORE OR HEADSET = 2

. • •

### **SECRETARY 1** (continued)

ANSWER PHRASE (Programmed at Secretary Stations only)

Press the STORE and STATUS buttons in sequence

EXECUTIVE'S LINE

NUMBER (1st display
shows highest)

2 BACK, UP, DN? X01

Last two digits of EXECUTIVE'S LINE NUMBER

ANSWER PHRASE?

If the extension does not ring here, enter BACK, and next extension will be displayed.

If the extension rings here, press the VOLUME button.

Note: Pressing the VOLUME button removes the extension from this secretary station.

Press tone pad key which corresponds to the first letter or number of the answer **phrase(Key** 1 is pressed twice for space).

Note: Each numbered. key except **0** and 1 has three letters (0 key has two letters and a dash). In order to select one of the three, another entry is necessary. If the number 1 was selected to be used as a number or a space, the display will be different.

USE: 1=A, 2=B, 3=C

Display shows the result of pressing the 2 (ABC) key in the previous step.

ANSWER PHRASE?

Press key pad number which corresponds to the desired letter shown on left, but do not press STORE button unless phrase is finished. If a number was selected in the previous step, press key 4.

Enter next letter on tone **pad** 

Display shows the result of pressing the 3 key in the previous step to select the third letter of the three choices.

**SECRETARY** 1 (continued)

USE: 1=Q, 2=Z, 3= -

Select desired character

Display shows the result of pressing the 8 (QZ-) key in the previous step  $\,$ 

Continue the procedure until the phrase is finished (12 characters including spaces maximum), then press the STORE button.

|   | HERE?<br>DELAY |  | I<br>I | Enterand | STORE |
|---|----------------|--|--------|----------|-------|
| ı |                |  |        |          |       |

Note: Delayed is used if the call goes to a conventional instrument (2500) first and rings the secretary if not answered within a given time.

| ľ | 1 | BACK, | UP, | DN? |
|---|---|-------|-----|-----|
| I | X | 00    |     | i   |

Next lower executive extension is displayed. Repeat the procedure above for this extension.

# **SECRETARY 1** (continued)

# DIRECT FORWARD

Press STORE and DIRECT FORWARD buttons in sequence

| FORWARD ALL LINES TO                                                                                        | <br>          | If all lines forwarded to station, ENTER         | the same                            |
|----------------------------------------------------------------------------------------------------|---------------|--------------------------------------------------|-------------------------------------|
|                                                                                                    |               | If lines <b>ar</b><br>different d<br>Enter STORE | <b>e forwarded</b><br>lestinations, |
| Display when just STORE<br>was entered in last step<br>V                                                    |               |                                                  |                                     |
| FORWARD LINE 1 TO                                                                                           | <br>          | ENTER                                            | and STORE                           |
| FORWARD LINE 2<br>I To                                                                                      |               | ENTER                                            | _and STORE                          |
| Repeat with every line to Enter STORE to skip lines. To display DIRECT FORWARD, Press DISPLAY and DIRECT FO | perform the   |                                                  |                                     |
| WHICH LINE ?<br>01 to 32                                                                                    | _{            | ENTER                                            | _and STORE                          |
| Line being displayed<br>!<br>V                                                                              |               |                                                  |                                     |
| SFWD to 1400                                                                                                |               |                                                  |                                     |
| <br> <br>  Station                                                                                          | to which chos | en line is for                                   | rwarded                             |

to

# SECRETARY 2 (Second SECRETARY of two with several EXECUTIVES)

Note: Secretary 2 has TER connected to pair 10 of the multiplexer.

In order to program Secretary 2, Secretary 1 line extension assignments have to be programmed first.

Also, the intercom and power connections to the multiplexer at both secretary stations have to be complete.

Press STORE, FEATURE +, 0, \$ buttons in sequence. (Disregard INVALID display between buttons.)

| SELECT MASK (0 - 9)             |           | Enter   | _and STORE |
|---------------------------------|-----------|---------|------------|
| SELECT MODEL SECT = 1.EXEC = 2. |           | Enter 1 | and STORE  |
| SECRETARY 1, 2 or   PRIVATE = 3 | <br> <br> | Enter 2 | and STORE  |

Unplug Secretary 1, instrument' and plug it back in. This transfers programmed extension numbers from Secretary 1 data base to Secretary 2 data bases. To assure proper transfer, display at least one extension at Secretary 2.

OR HEADSET **2** 

### ANSWER PHRASE (Programmed at Secretary Stations only)

Press the STORE and STATUS buttons in sequence

Last two digits of EXECUTIVE'S LINE NUMBER

ANSWER PHRASE?

If the extension does not ring here, enter BACK, and next extension will be displayed.

If the extension rings here, press the VOLUME button.

Note: Pressing the VOLUME button removes the extension from this secretary station.

Press tone pad key which corresponds to the first letter or number of the answer phrase (key 1 is pressed twice for space).

Note: Each numbered key except 0 and 1 has three letters (0 key has two letters and a dash). In order to select one of the three, another entry is necessary. If the number 1 was selected to be used as a number or a **space**, the display will be different.

USE: 1=A, 2=B, 3=C

Display shows the result of pressing the 2 (ABC) key in the previous step

Press key pad number which corresponds to the desired letter shown on left, but do not press STORE button unless phrase is finished. If a number was selected in the previous step, press Key 4.

I ANSWER PHRASE? I C Enter next letter on tone pad

Display shows the result of pressing the 3 key in the previous step to select the third letter of the three choices.

i USE: **1=Q, 2=Z, 3= ~** 

Select desired character

Display shows the result of pressing the 8 (QZ-) key in the previous step

Continue the procedure until the phrase is finished (12 characters including spaces  $\max$ ), then press the STORE button.

RING HERE? YES-1 NO=2, DELAYED-3 Enter and STORE

Note: Delayed is used if the call goes to a conventional instrument (2500) first and rings the secretary. if not answered within a given time.

1 BACK. UP, DN?

Next lower executive extension is displayed. Repeat the procedure above for this extension.

### DIRECT FORWARD

press STORE and DIRECT FORWARD buttons in sequence

If- all lines are to be FORWARD ALL forwarded to the same LINES То station, Enter. - and STORE If lines are forwarded to different destinations, Enter STORE Display when just STORE was entered in last step FORWARD LINE 1 ENTER and STORE TO ENTER \_\_\_\_\_ and STORE FORWARD LINE 2 To

Repeat with every line to be forwarded

Enter STORE to skip lines.

To display DIRECT FORWARD, perform the following procedure Press DISPLAY and DIRECT FORWARD buttons in sequence

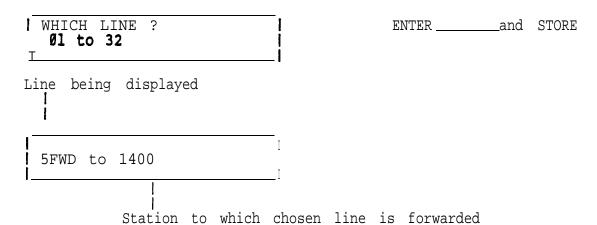

To program Executive Stations 1 and 2 go back to the procedures on page 27.

PBX EXTENSIONS

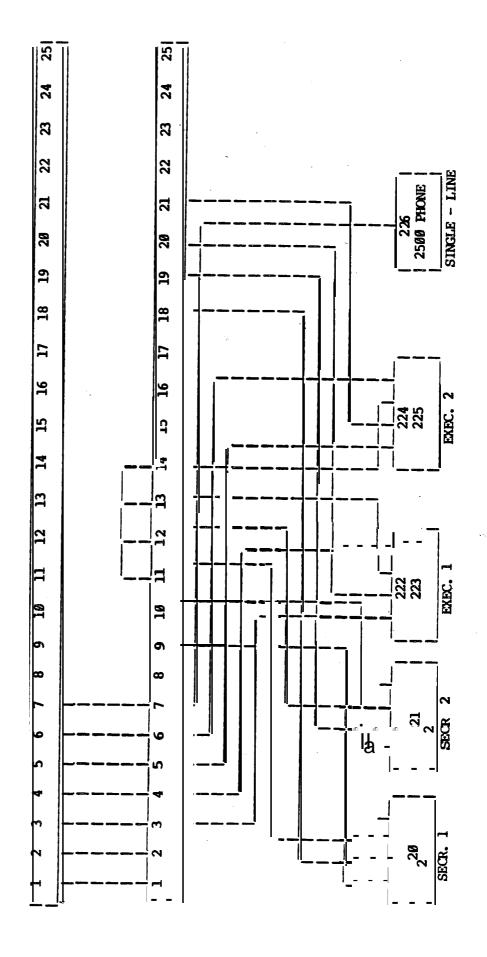

SET - 30

INSTALLATION MANUAL

**TA-S30-1** Nov. 1, 1984

### SET-30 INSTALLATION AND PROGRAMMING

The following information is a synopsis of the installation and programming procedures outlined in the SET-30 Documentation Package.

It is intended to provide the craftsperson with a quick overview of the steps- which have to be taken to install and program a SET-30.

For more detailed information, refer to the Documentation Package.

#### SET-30

#### SPECIFICATIONS

#### AUTOCOM

Display

Number of Loops
PBX Loop Resistance
Loop Type
Power Loop Resistance
Power Loop Distance
Voltage

Hold **Frequence** Response Tones Keys

Speakerphones
Handset
Data Retention
FCC Specification

#### MULTIPLEXER

PBX Loop Type
PBX Lines
Secretary Stations
Power Connection

Loop Start
8 (32 with 4 multiplexers)
1 (2 on Multiplex II version)
42-56 VDC, 200 MA plus 200 MA per
phone maximum
Polarity sensitive

68 (network connection)

All specifications and prices are subject to change without notice.

# PARTS LIST AND ORDER FORM

Note: These items are supplied **by** Siemens

| ITEN                | 1 NOMENCLATURE                                   | DESCRIPTION QUANTITY I                                          |
|---------------------|--------------------------------------------------|-----------------------------------------------------------------|
| 1                   | SET-30E<br>  PN-X5051-Al00                       | Programmable SET-30 Telephone   (Exec. See 1, 2, or Private)    |
| 2                   | Multiplexer 1<br>PN-X5051-Al.02                  | I Single Secretary Multiplexer w/8 power conn.                  |
| 3                   | Multiplexer PN-X5051-A103 2                      | Dual Secretary Multiplexer w/8 power conn.                      |
| I 4 I               | Power buffer Card<br>PN-X5051-Al.04              | For up to 25 <b>SET-30ES</b> Provides fused power <b>conn.</b>  |
| i 5'                | Local Power Adapter  24 Vdc 0:25A  PN-X5051-Al01 | Power supply for one SET-30                                     |
| I 6  <br> <br> <br> | Card Cage Assembly<br>PN-X5051-Al05              | Holds up to 13 multiplexer I assemblies. Requires power supply. |

### GENERAL INFORMATION

SET-30 can be programmed to operate in any of the configurations shown below:

- 1. 2 dedicated line buttons stand-alone EXECUTIVE station.
- 2. 2 dedicated line buttons plus intercom button EXECUTIVE station (with private or group secretary).
- 3. 2 dedicated line buttons plus **intercom** button PRIVATE SECRETARY station, (serving one EXECUTIVE station).
- 4. 4 nondedicated line buttons plus intercom 'button' GROUP SECRETARY station, serving **up** to 32 EXECUTIVE stations or nonexecutive stations (2500) phones).
- 5. 5 non-dedicated line buttons (without intercom) GROUP SECRETARY station serving up to 32 EXECUTIVE stations or nonexecutive stations (2500 phones).

The first or only secretary station of this type is programmed as SECRETARY 1. If a second secretary **station** is used, it is programmed as SECRETARY 2.

Stand-Alone EXECUTIVE stations are connected to the PBX only.

One EXECUTIVE, one SECRETARY combinations are connected to the PBX only with an intercom line between the two stations.

If one SECRETARY station screens calls for more than one EXECUTIVE station a Multiplexer I card is required.

If two SECRETARY stations (both) screen calls for EXECUTIVE stations, a Multiplexer II card is required.

Each Multiplexer group may use up to four 8-port multiplexer cards (of the **same** type).

SET-30 is powered locally, using an AC to DC converter, or connected to a multiplexer card, or connected to a power buffer card.

Each power buffer card supplies power for 25 instruments, individually fused at 400 ma @ 48V.

A 16-slot card cage is used to house' multiplexer and power buffer cards.

Multiplexer cards for the same group are placed in adjacent slots.

Each multiplexer group is separated by an "empty" slot.

If power buffer cards are used, they may be placed in any unoccupied slot, including the "empty" slot between multiplexer groups. Power to the cage for the multiplexer and buffer cards is -48V and ground from a separate power supply.

'Total = 200 ma @ 48V X (number of multiplexer cards + number of multiplexer and buffer ports used)

Each multiplexer of buffer card is connected'via a **25-pair cable** to the MDF (female **amphenol** connector at **cage** end),

#### WIRING AND CABLING

SET-30 uses 4-pair wiring (using **RJ-45** connector)

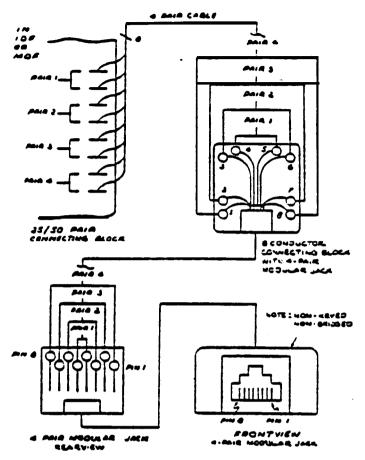

Four Pair Station Wiring

### Stand-Alone EXECUTIVE St-

First pair (pin 4&5) T & R for 1st PBX line. Connected to PBX station circuit.

Second pair (pins 3&6) Power (local or from buffer)

Third pair (pins 2&7) Not used
Fourth pair (pins 1&8) T & R for 2nd PRX line. Connected to PBX station circuit. Second line would normally not be used

### Configuration Example SET-306

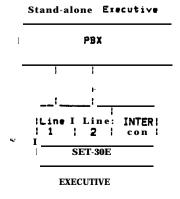

### ONE EXECUTIVE/SECRETARY COMBINATION

## **Ex**ecutive **Station**

T & R for 1st PBX line First pair (pins 4&5) Connected circuit to PBX station crossconnected to first pair -(pins **4&5)** of secretary station. Power (local or from buffer) Second pair (pins 3&6) Intercom crossconnected to third Third pair (pins 2&7) pair (pins 2&7) of secretary station T & R for 2nd PRX line (optional). Fourth pair (pins 1&8) Connected to PBX station circuit. Crossconnected to **fourth** pair (pins **1&8)** of secretary station, unless it is a private line.

Note: In the configuration above, if both PBX station circuits are crossconnected between the executive station and secretary station as shown, the first extension number will appear on the first button of both instruments, and the second extension number on the second button of both instruments.

To have the extension numbers on one of the two instruments reversed, pair 1 at that station is crossconnected to pair. 4 of the other station, and pair 4 at that station is crossconnected to pair  $\bf 1$  of the other station.

#### Private Secretary

First pair (pins 4&5) T 6 R for **ls**t PBX **line** Connected to PBX station circuit and crossconneeted to first pair (pins 4&5) of executive station. Second pair (pins 3&6) Power (local or from buffer) Third pair (pins 2&7) Intercom crossconnected to third 2&7) of pair (pins executive station. Fourth pair (pins 1&8) T & R for 2nd PBX line (optional). Connected to PBX station circuit. Crossconnected to fourth pair (pins 1&8) of executive station, unless it is a private line.

# Configuration Example SET-30E

One Private Secretary Serving One Executive with Two Common Lines and Dedicated Intercom

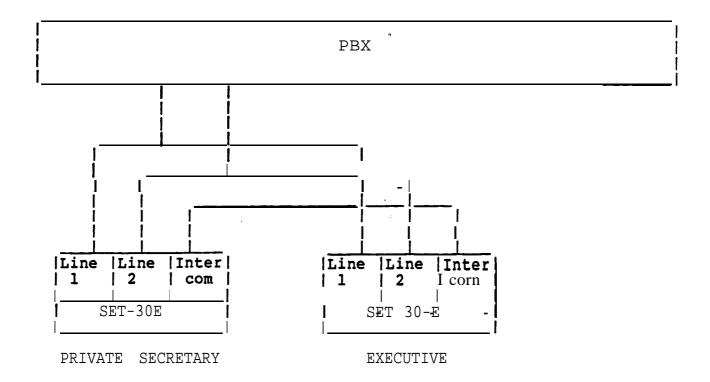

#### MULTIPLEXER I OR II WIRING

Note: Different multiplexer cards are used for single and dual secretary applications.

Each PBX station circuit to appear at a SECRETARY station and an EXECUTIVE station is wired to a line pair on the multiplexer and the particular line on the **EXECUTIVE instrument** where it is to appear (pair 1 or 4 of the **4-pair** modular connector).

Each PBX station circuit to appear at a SECRETARY station and a conventional telephone (2500 set) is also wired to a line pair on the multiplexer and the line of the instrument. (Conventional instruments merely forwarded to a secretary are connected to the PBX only).

A PBX station circuit appearing at a SECRETARY station only is wired to a line pair on the multiplexer only.

A PBX station circuit appearing at an EXECUTIVE station only (never to be answered by a secretary) is wired to the particular line on the EXECUTIVE instrument where it is to appear (pair 1 or 4 of the cl-pair modular connector).

The INTERCOM pairs of all instruments are wired in parallel and in addition to pair 11 of one of the multiplexer cards in the multiplexer group.

The T&R pair (pair 1 on the **4-pair** modular connector) of SECRETARY **I** is wired to pair **9** of one of the multiplexer cards in 'the multiplexer group.

The T&R pair (pair 1 on the **4-pair** modular connector) of SECRETARY II (if used) is wired to pair 10 of one of the multiplexer cards in the multiplexer group.

Power for each instrument (pair 2 of the 4-pair modular connector) may be obtained locally, from the multiplexer card, or a power buffer card.

### Configuration Example SET-30E

One group Secretary Serving Two Executives with Two Common Lines and Dedicated Intercom, and Serving Non-Executives as a Message Center with Group Lines to which they can forward their calls.

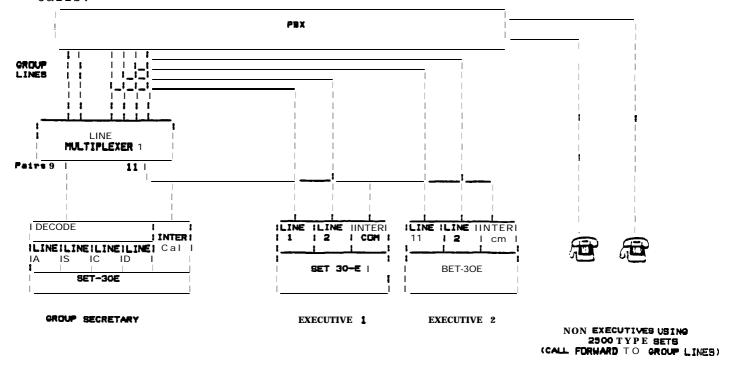

### Configuration Example SET-30E

One group Secretary Serving **Two** Executives with Two Common Lines and Dedicated Intercom, and Two Non-Executives with Delayed Ring.

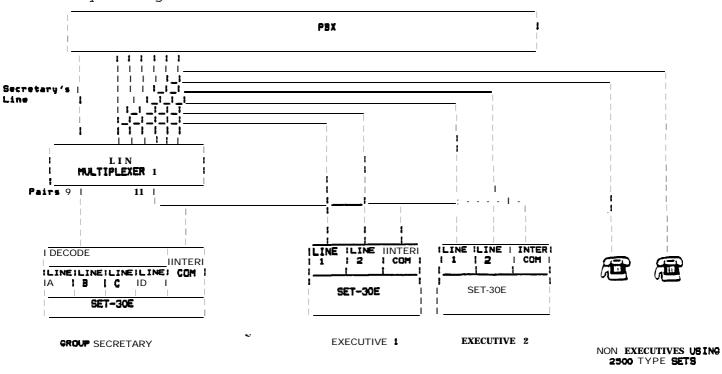

Delayed Ring At Secretary

## Configuration Example SET-30E

Two group Secretaries serving Two executives with Two **Common** Lines and Dedicated Intercom, and Serving Non-Executives as a Message Center with Group Lines to which they can forward their calls.

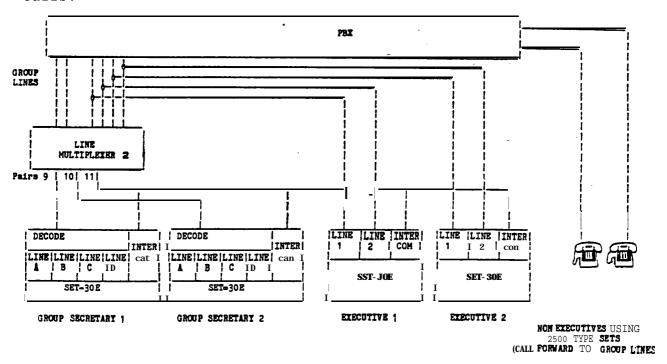

# Configuration Example SET-30E

Two secretaries serving Two Executives with Two Common Lines and Dedicated Intercom, and Two Non-Executives with Delayed Ring.

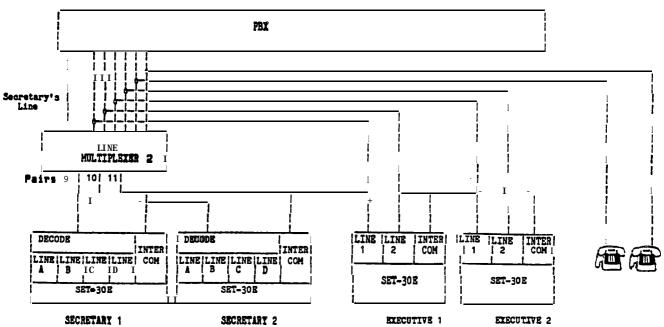

NON EXECUTIVES USING 2500 TYPE SETS

Delayed Ring at Secretary

CO/PEX LINES 2.5 PAIR MULTIPLEXER 1 MULTIPLEXER CONNECTING BLOCK TIP AND RING PAIRS 1-7 8 0 SECR 9 0-O 9 SECR TER COM 11 0--- j 0 11-COM CONNECTING BLOCK 0 0 Ó LINE | LINE | LINE | LINE | COM l B Ic SECRETARY LINE | LINE | COM | A(1) | B(2) I Id, I LINE COM | A(31 | B(4) LINE | LINE A(5) | B(6) COM EXEC 1 EXEC 2 EXEC 3

Typical Multiplexer 1 Configuration

on Mudeiphyer

-13-

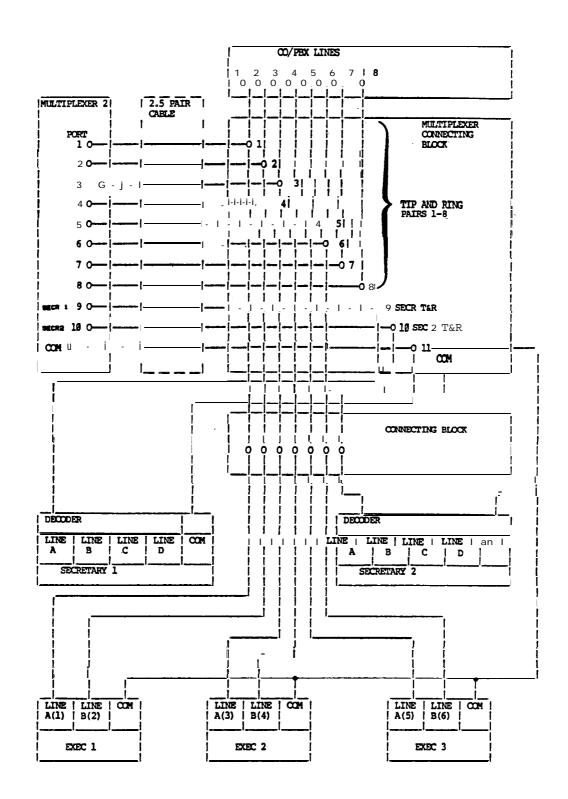

Typical Multiplexer 2 Configuration

## MULTIPLEXER I OR II PIN OUT

| FUNCTION                                                                                                    | IN/OUT                                        | PAIR                                                                                      | <u>PINS</u>                                                                                                    | COMMENT                                                                                                    |
|----------------------------------------------------------------------------------------------------|-----------------------------------------------|-------------------------------------------------------------------------------------------|----------------------------------------------------------------------------------------------------|----------------------------------------------------------------------------------------------------|
| Line 1 Line 2 Line 3 Line 4 Line 5 Line 6 Line 7 Line 8 Secretary 1 Secretary 2(Mux 2 only) Intercom Not Used Not Used Not Used Not Used Not Used Not Used Not Used Not Used Not Used Not Used | In In In In In In In In In In In In In I      | 1<br>2<br>3<br>4<br>5<br>6<br>7<br>8<br>9<br>10<br>11<br>12<br>13<br>14<br>15<br>16<br>17 | 1,26<br>2,27<br>3,28<br>4,29<br>5,30<br>6,31<br>7,32<br>8,33<br>9,34<br>10,35<br>11,36<br>12,37<br>13,38<br>14,34<br>15,40<br>16,41<br>17,42 | <pre># not used # not used # not used # not used # not used # not used # not used</pre>                                                                                                    |
| Power 1 Power 2 Power 3 Power 4 Power 5 Power 6 Power 7 Power 8                                                                                                    | Out<br>Out<br>Out<br>Out<br>Out<br>Out<br>Out | 18<br>19<br>20<br>21<br>22<br>23<br>24<br>25                                              | 18,43<br>19,44<br>20,45<br>21,46<br>22,47<br>23,48<br>24,49<br>25,50                                                                         | *Polarity Insensitive *Polarity Insensitive *Polarity Insensitive *polarity Insensitive *Polarity Insensitive *Polarity Insensitive *Polarity Insensitive *Polarity Insensitive *Polarity Insensitive |

Power Buffer Card Connections

| PAIR                                                                                                    | PINS                                                                                                    | FUNCTION                                                                                                    |
|----------------------------------------------------------------------------------------------------|----------------------------------------------------------------------------------------------------|----------------------------------------------------------------------------------------------------|
| 1<br>2<br>3<br>4<br>5<br>6<br>7<br>8<br>9<br>10<br>11<br>2<br>13<br>14<br>15<br>16<br>7<br>18<br>19<br>20<br>21<br>22<br>22<br>23<br>24<br>25<br>25<br>26<br>26<br>27<br>27<br>27<br>27<br>27<br>27<br>27<br>27<br>27<br>27<br>27<br>27<br>27 | 1,26<br>2,27<br>3,28<br>4,29<br>5,30<br>6,31<br>7,32<br>8,33<br>9,34<br>10,35<br>11,36<br>12,37<br>13,38<br>14,39<br>15,40<br>16,41<br>17,42<br>18,43<br>19,44<br>20,45<br>21,46<br>22,47<br>23,48<br>24,49<br>25,50 | Power Power Power Power Power Power Power Power Power Power Power Power Power Power Power Power Power Power Power Power Power Power Power Power Power Power Power Power Power |
|                                                                                                    |                                                                                                    |                                                                                                    |

### INSTALLING KEY STRIPS

Key strips for each type of SET-36 are included with the User's Guide. Select the correct strip for the programmed SET-30. Type the extension(s) programmed for a Private Secretary or EXEC on the strip (Secretary 1 or 2 use the pre-typed strips). Remove the hand-set from the instrument and insert the strip into the slot at the lower right corner of the bottom hand-set well.

### SYSTEM INITIALIZATION

After the programming of all instruments, **to** ensure proper system initialization prior to operation, unplugthe Secretary instruments, except Secretary **2**, and then plug them back in. This ensures that each Secretary data base **is** transmitted and stored in the appropriate EXEC telephone, thereby allowing proper intercom link between telephones.